## **APPEL MDM** 防火牆設定

目前各校都在建置 MDM SERVER,最近有些學校碰到了一些問題, 最常碰到的就是開通 iPad 時,輸入完 MDM 帳密後,沒有回應, 後來,後來我是在防火牆上政策,lan-lan 的 VIP-lan 中, 加入 MDM 伺服器的 NAT 規則, 就搞定了。

茲將本校的 MDM 伺服器分享給大家,拜託不要當駭客攻擊我家機器。

伺服器 MAC MINI + OS X Server 校內 IP:172.23.0.12 實體 IP:163.21.136.12 Domain Name: mdm.nhps.tp.edu.tw 防火牆:FortiGate 200D

## 防火牆上的設定:

## **lan-lan**

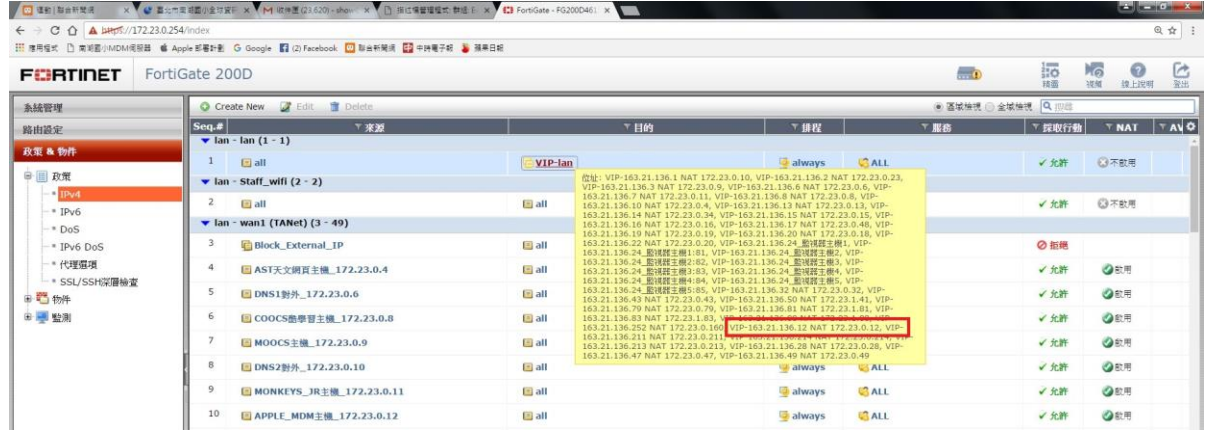

加入 MDM 的 NAT 物件,從校內 PING 虛擬與真實 IP 都能通

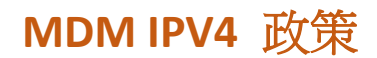

### **lan-wan1 / wan1-lan** 設定有這兩條

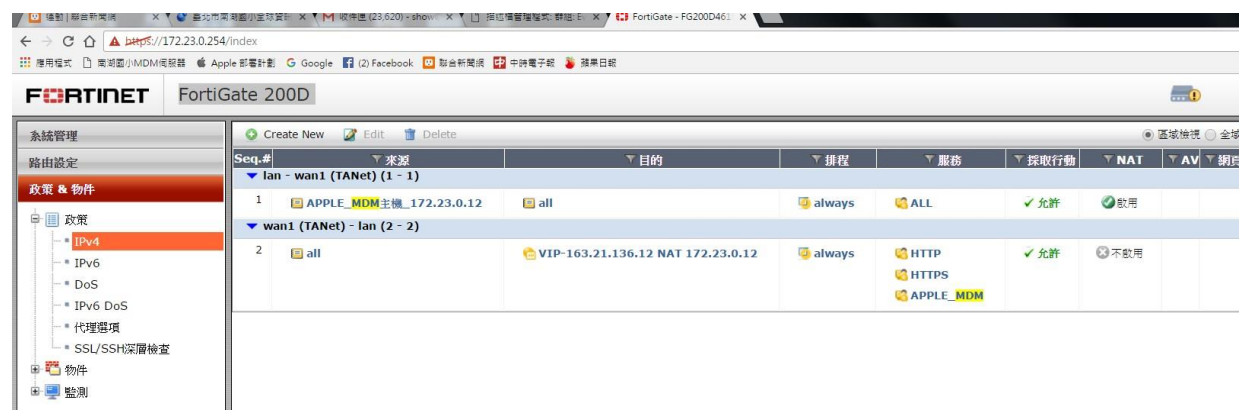

# **lan - wan1 (TANet)**

內到外全開

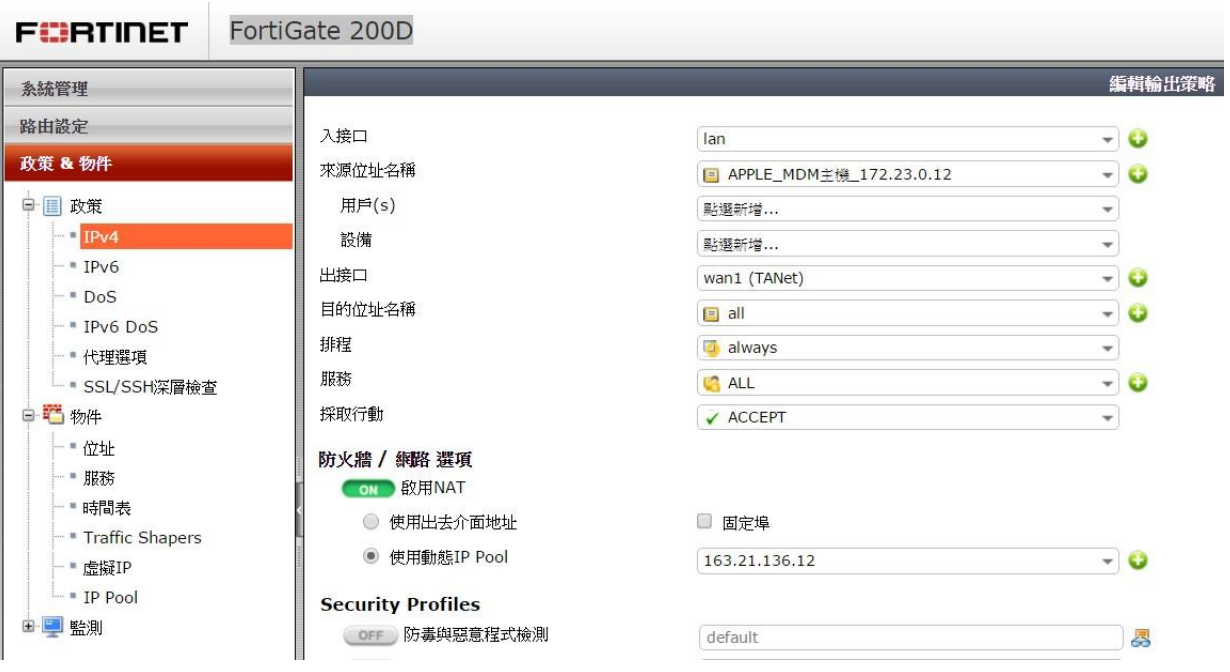

# wan1 (TANet) - lan

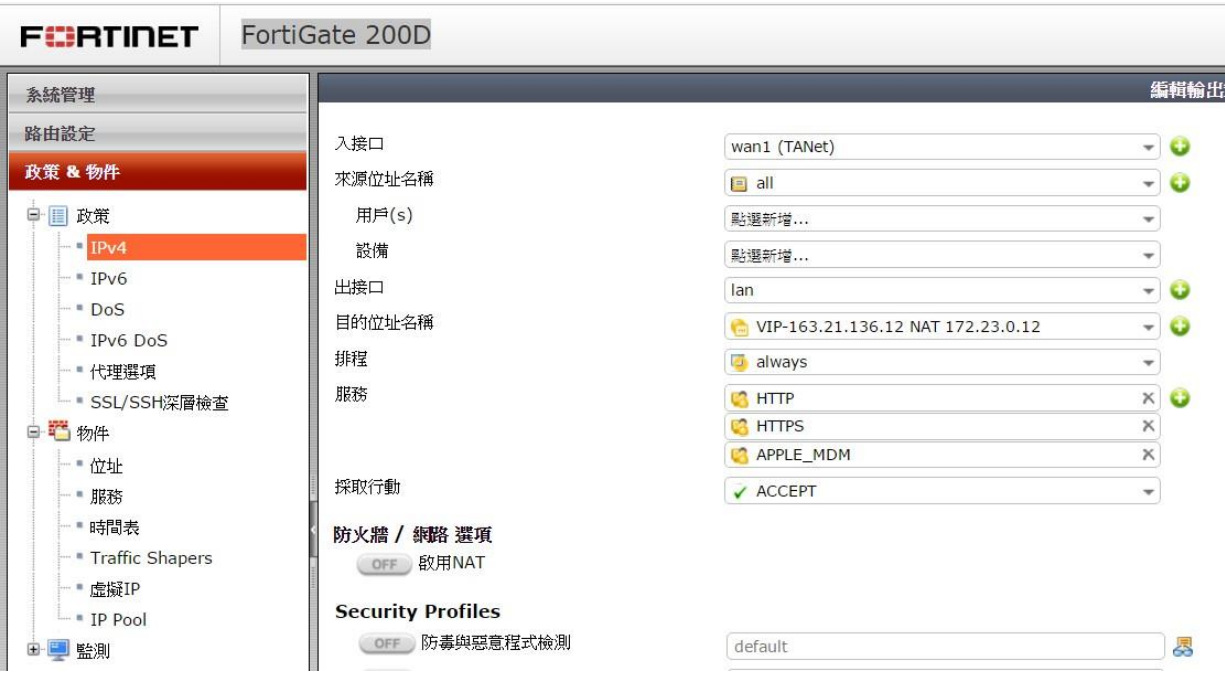

外面連借來有開 http,https, MDM PORT

#### **MDM SERVICE**

### TCP1640, TCP2195-2196, TCP5223

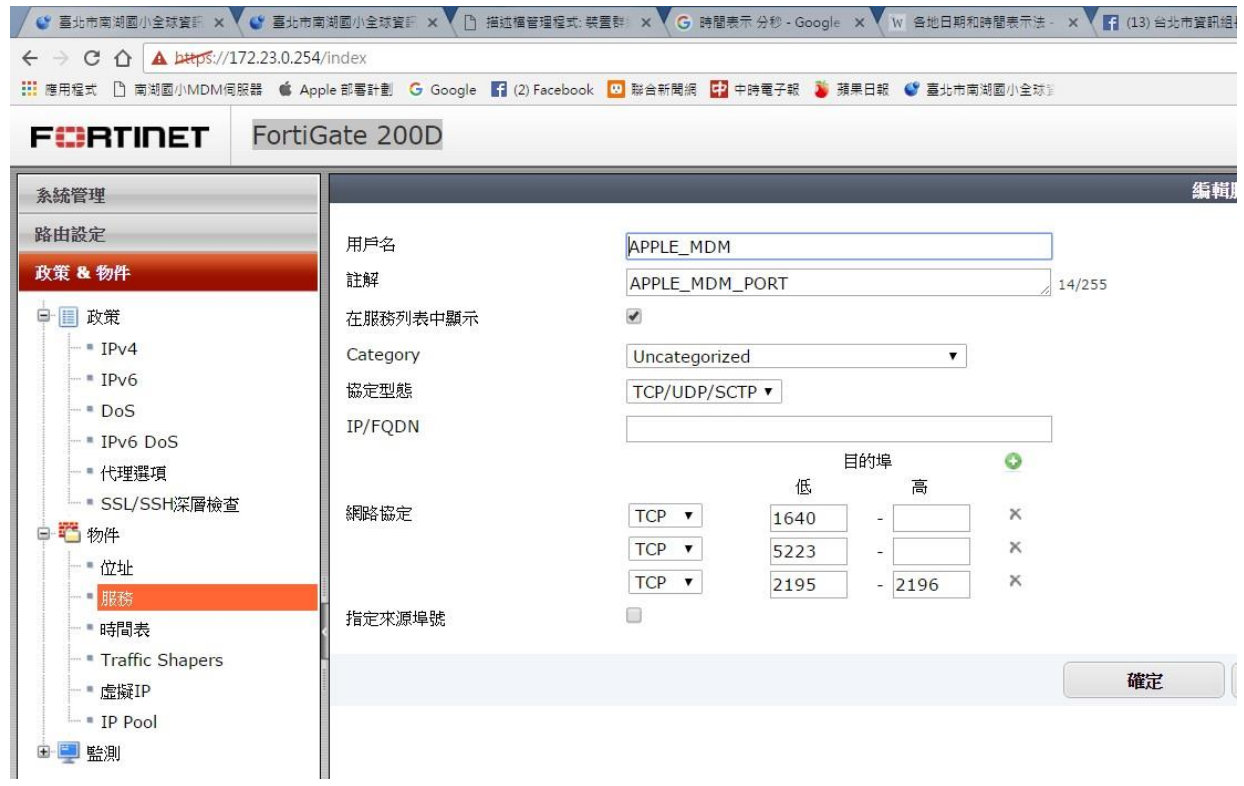

## **IP Pool**

### 讓 MDM SERVER 帶真實 163.21.136.12 IP 出去

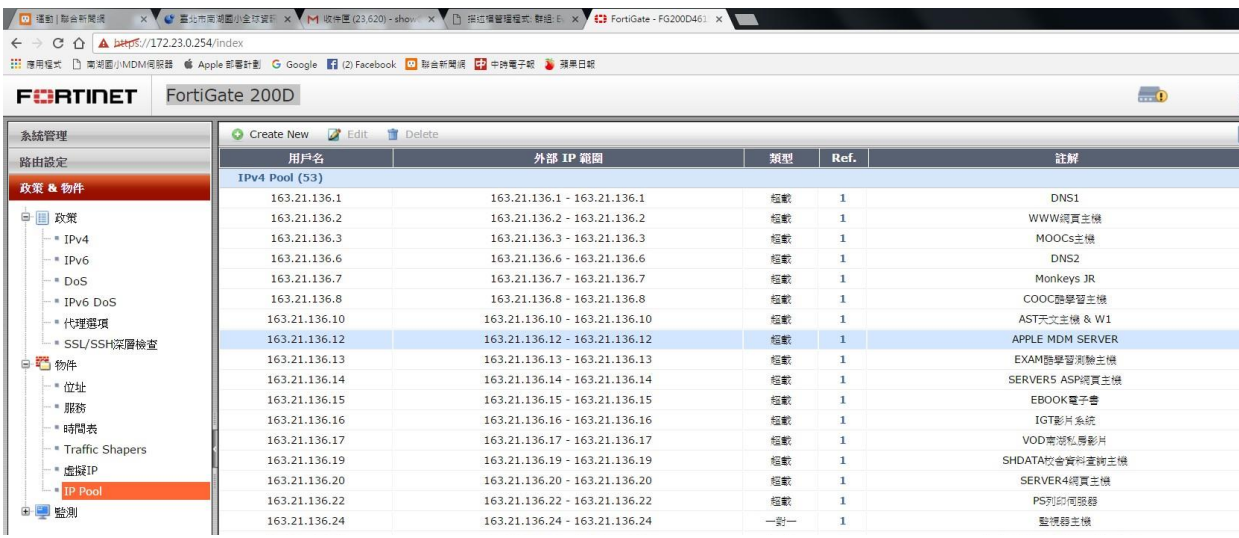

**FERTINET** FortiGate 200D

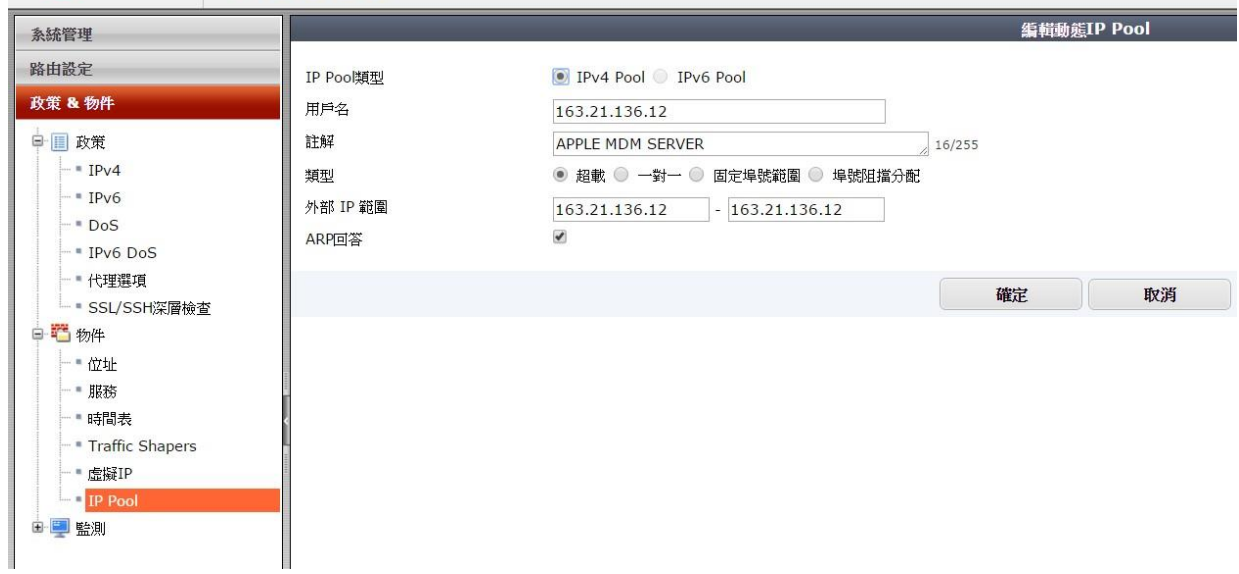

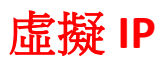

### **NAT** 轉換

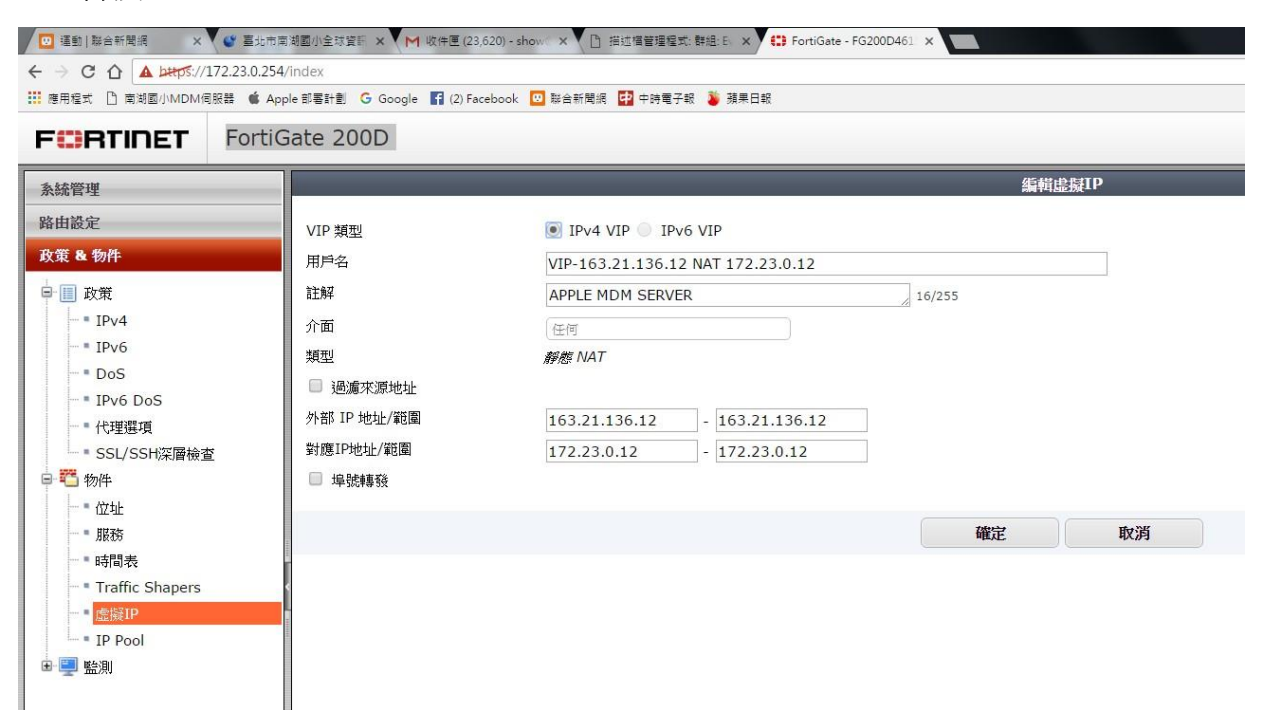

OK! 就這些了!MDM 快樂使用中!